Advientos

# **"Calendario dell Avento"**

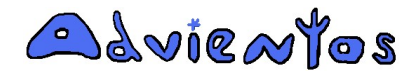

Copyright Advientos 2007-2011 www.advientos.com

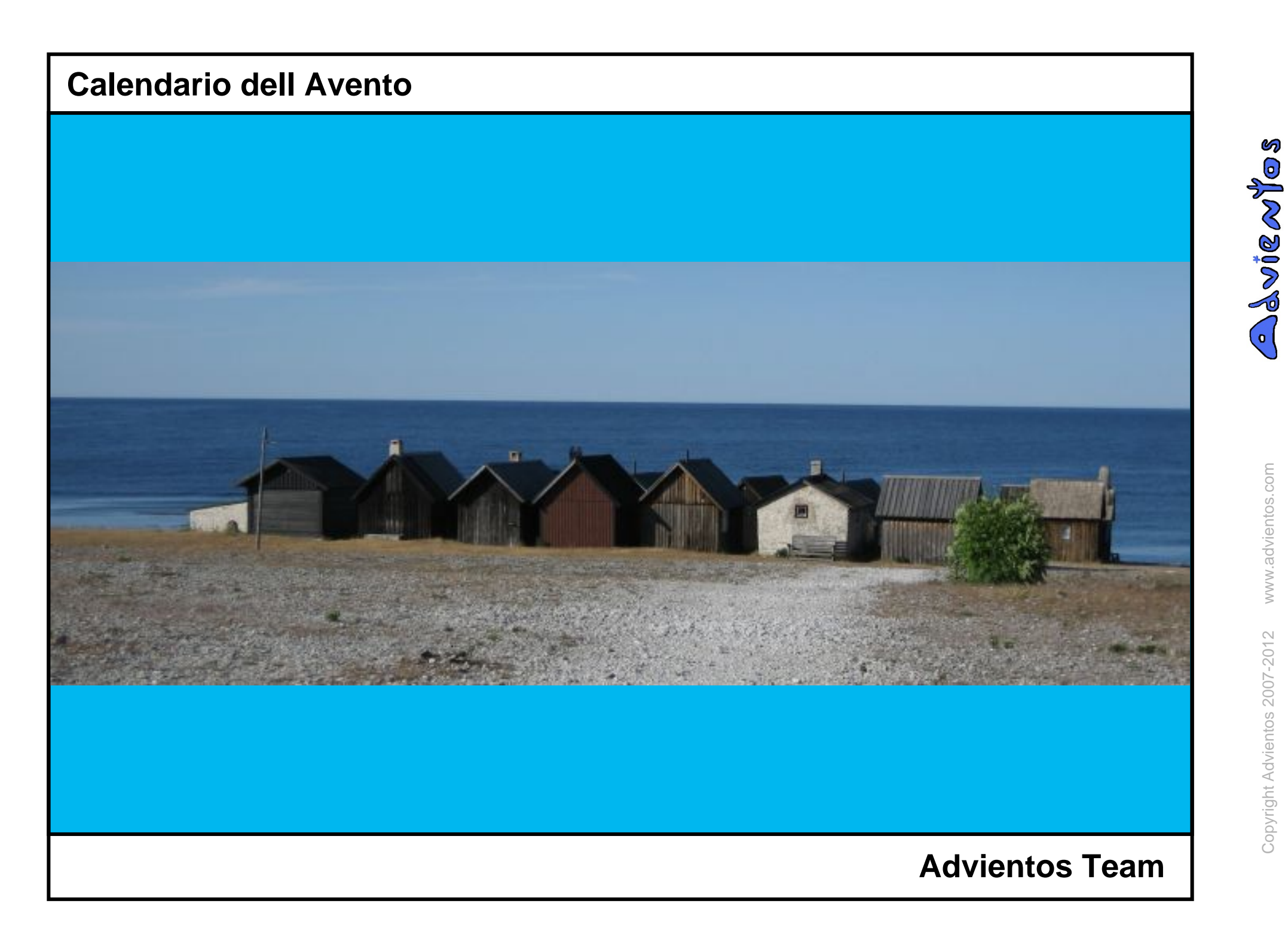

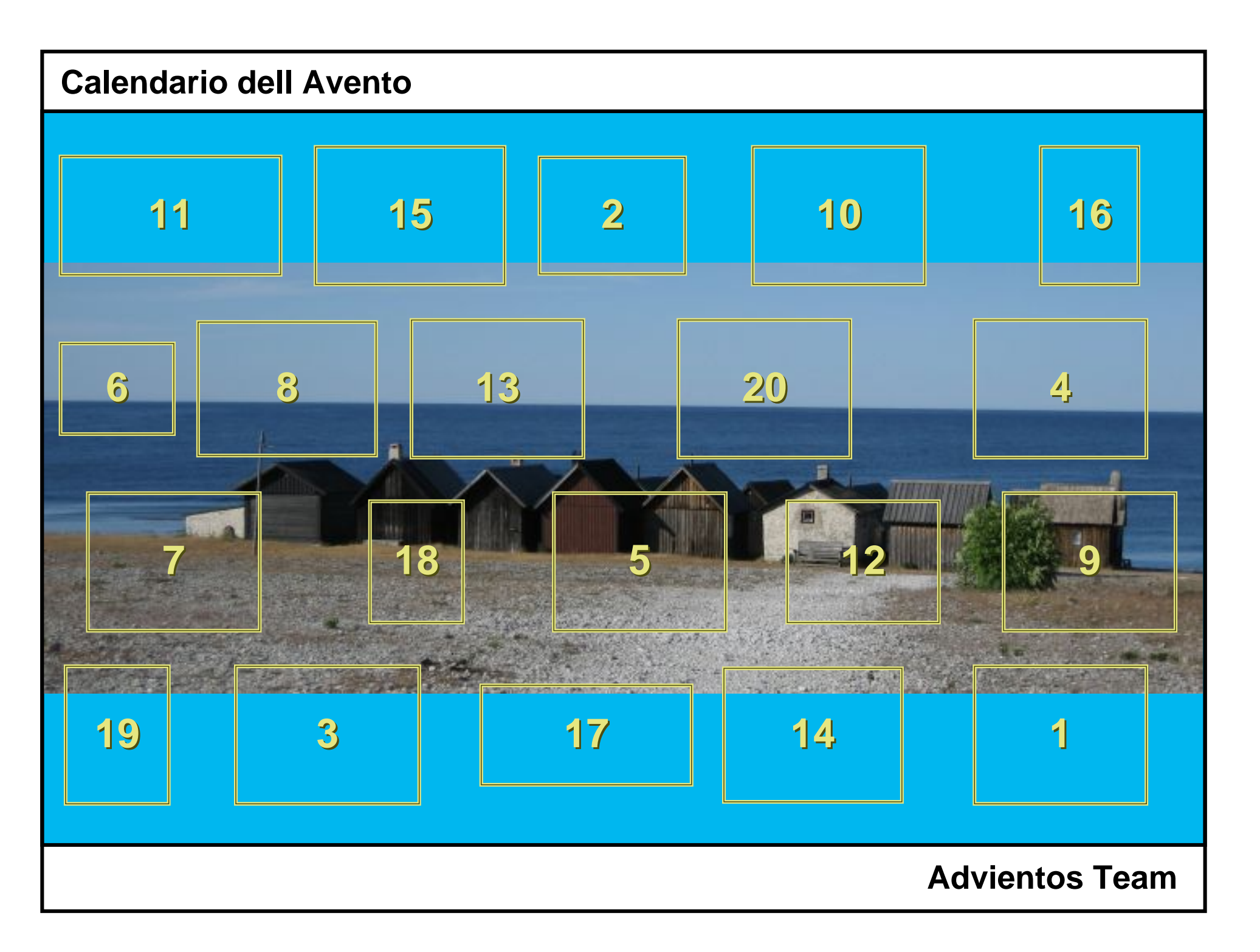

www.advientos.com Copyright Advientos 2007-2012 www.advientos.comCopyright Advientos 2007-2012

BOIRDIER

#### **Calendario dell Avento**

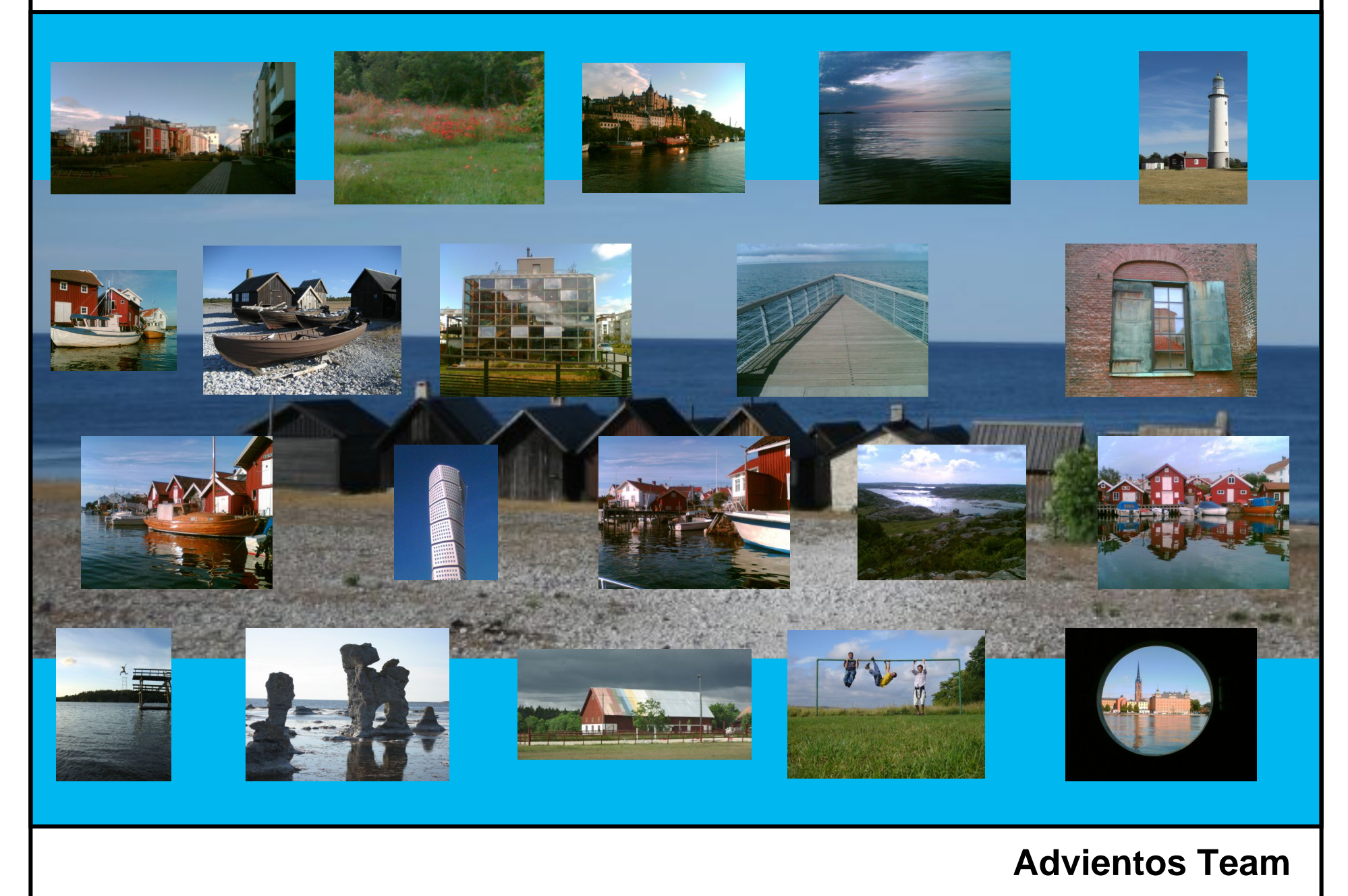

Ciao

Aqui tienes un ejemplo de un Calendario de Adviento Online.

A medida que te explicamos como funciona te mostraremos un poco de Suecia.

Estocolmo (Suecia)

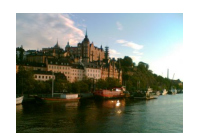

Un calendario del Adviento esta compuesto por un número determinado de ventanas. Cada ventana, como ésta, contiene una fotografía y un mensaje.

Estocolmo (Suecia)

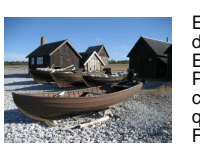

calendario.

ventanas". Orust (Suecia)

demos acceso. Malmö (Suecia)

Gullohohem (Suecia)

En "crear nuevo calendario" seleccionaremos el número de ventanas y la fecha en el que acaba el calendario. Escribiremos un título y una firma. Podrás elegir la fotografía de la postal de fondo de calendario así como el color de aquella parte de la postal que la fotografía no pueda rellenar. Farö (Suecia)

En la opción "editar ventanas" podremos grabar una fotografía y escribir un mensaje para cada ventana del

Este proceso puede realizarse en varias etapas ya que la información queda almacenada en la base de datos.

En cualquier momento podemos en "editar la postal" modificar la fotografía y color de fondo del calendario. De la misma forma podemos volver a "editar las

En "previsualizar calendario" podemos comprobar como verán el calendario de adviento las personas a las que

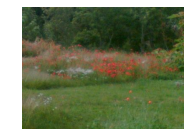

Esperamos que tanto los que hagan su calendario del adviento online como los que lo reciban puedan disfrutar de esta tradicional experiencia. Orust (Suecia)

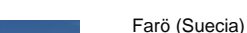

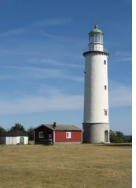

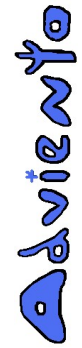

ശ

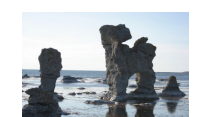

Este calendario de adviento puede abrirse de dos modos.

En su modo tradicional, desde el primer día hasta su fin, podremos abrir una sola ventana cada día ... a no ser que tengamos ventanas atrasadas...

Tambien hay el modo en el que todas las ventanas se pueden abrir el mismo dia final. Farö (Suecia)

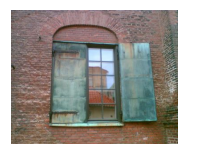

Solo podemos ver aquellos calendarios de adviento online que alguien nos ha dado acceso. Nos avisan con un mensaje de Advientos. Al calendario se entra bién a partir del enlace que hay en

el mensaje con el que nos avisaron, o bién desde la página principal escribiendo nuestra dirección email a la que llego el aviso y el código que había en el mismo. Göteborg (Suecia)

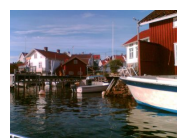

Si quieres crear un Calendario de Adviento online, tienes que abrir una cuenta desde la página principal si todavía no te has inscrito. Es totalmente gratuito. Gullhohem (Suecia)

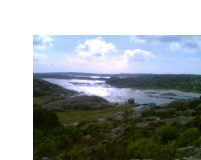

En "enviar calendario" registraremos el nombre y el email de las personas que queremos dar acceso al calendario. Automaticamente recibirán un email avisándoles sobre tu calendario, su código y con un enlace al mismo para que a partir de una fecha puedan abrir las ventanas. Orust (Suecia)

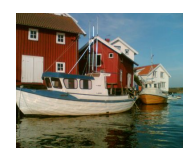

La cuenta se abre con los datos de tu nombre, apellido, dirección email, y un usuario y contraseña que tu elijas para poder identificarte.

Gullohohem (Suecia)

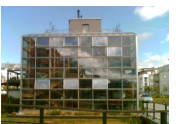

En "enviar calendario" podrás también denegar el acceso a alguien si decides borrarlo del registro. O si alguien ha perdido el mensaje de aviso, vuelve a registrarlo y recibirá un nuevo mensaje. Malmö (Suecia)

Desde un menú podrás gestionar todos tus calendarios. Gullohohem (Suecia)

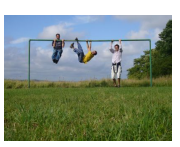

En "copiar calendario" podrás repetir un calendario, manteniendo las fotografías y mensajes de todas la ventantas. Con la opción de variar el número de días, el día final y la postal.Orust (Suecia)

Mälmo (Suecia)

Gotland (Suecia)

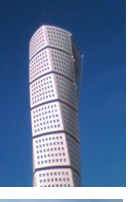

Falun (Suecia)

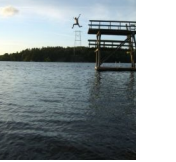

Malmö (Suecia)

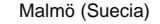

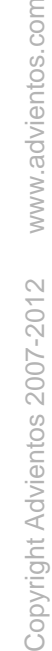

www.advientos.com

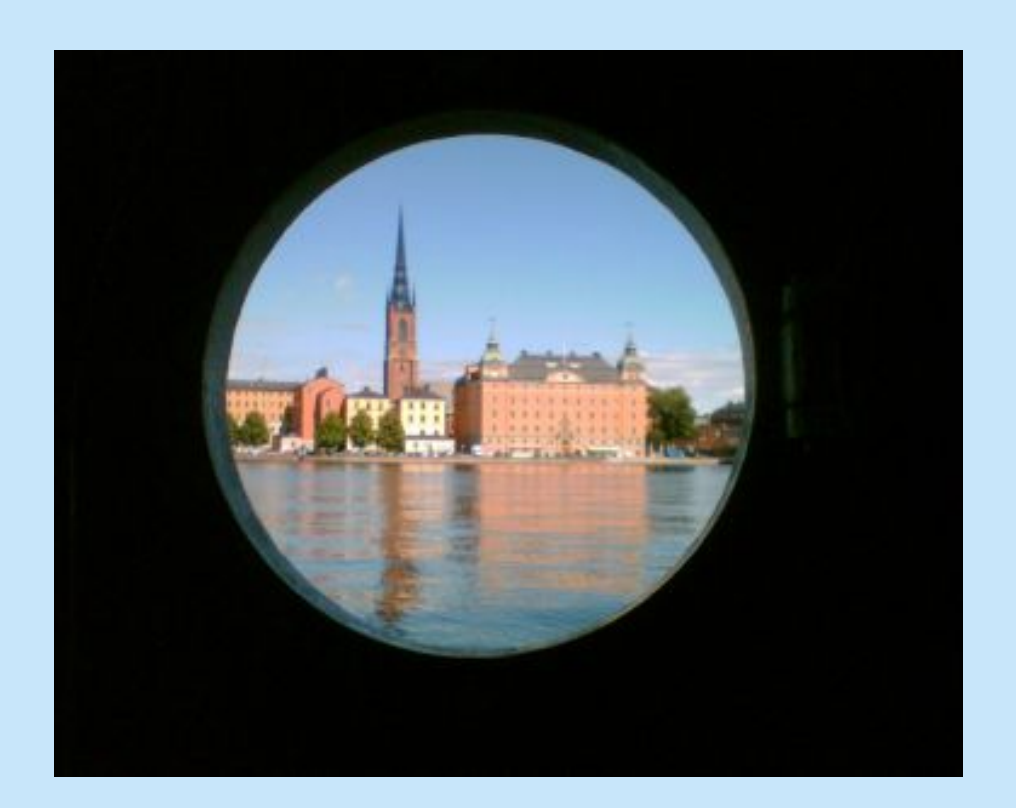

#### Ciao

Aqui tienes un ejemplo de un Calendario de Adviento Online.

A medida que te explicamos como funciona te mostraremos un poco de Suecia.

Estocolmo (Suecia)

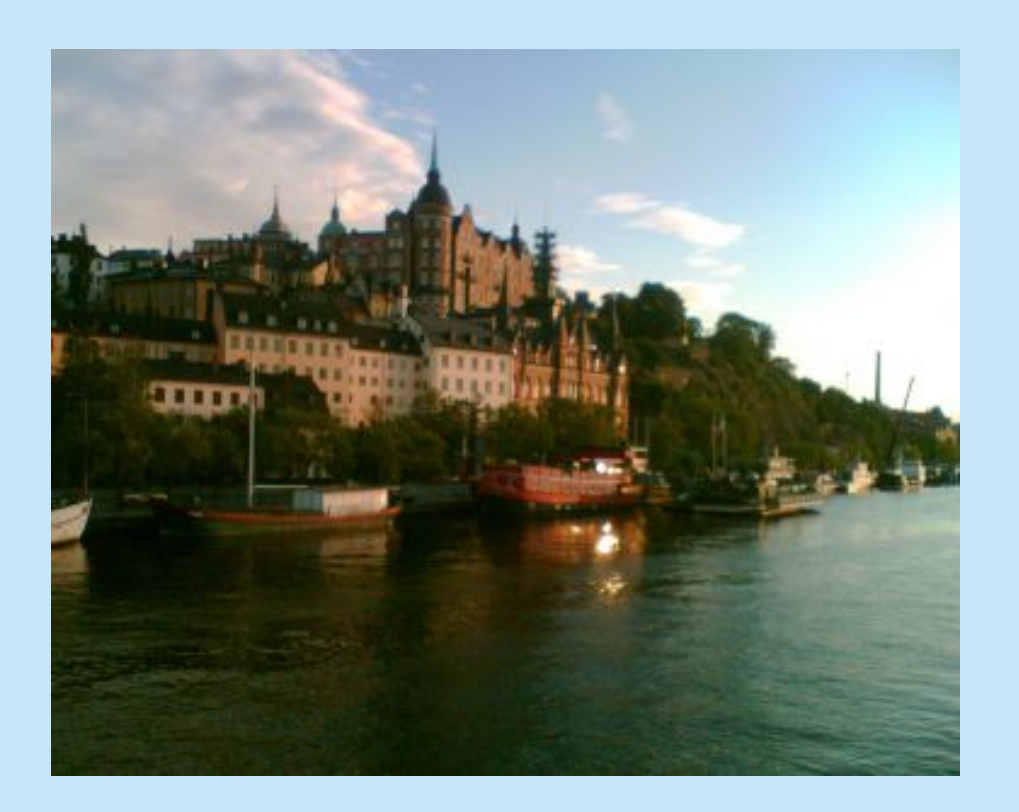

Un calendario del Adviento esta compuesto por un número determinado de ventanas. Cada ventana, como ésta, contiene una fotografía y un mensaje.

Estocolmo (Suecia)

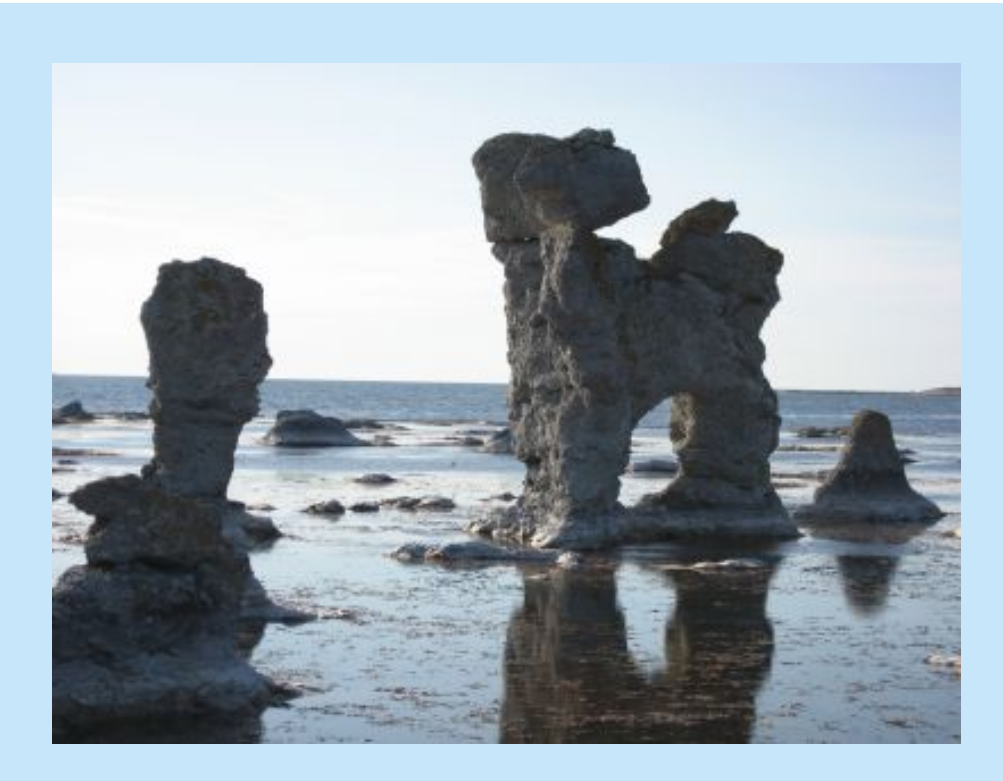

Este calendario de adviento puede abrirse de dos modos.

En su modo tradicional, desde el primer día hasta su fin, podremos abrir una sola ventana cada día ... a no ser que tengamos ventanas atrasadas...

Tambien hay el modo en el que todas las ventanas se pueden abrir el mismo dia final. Farö (Suecia)

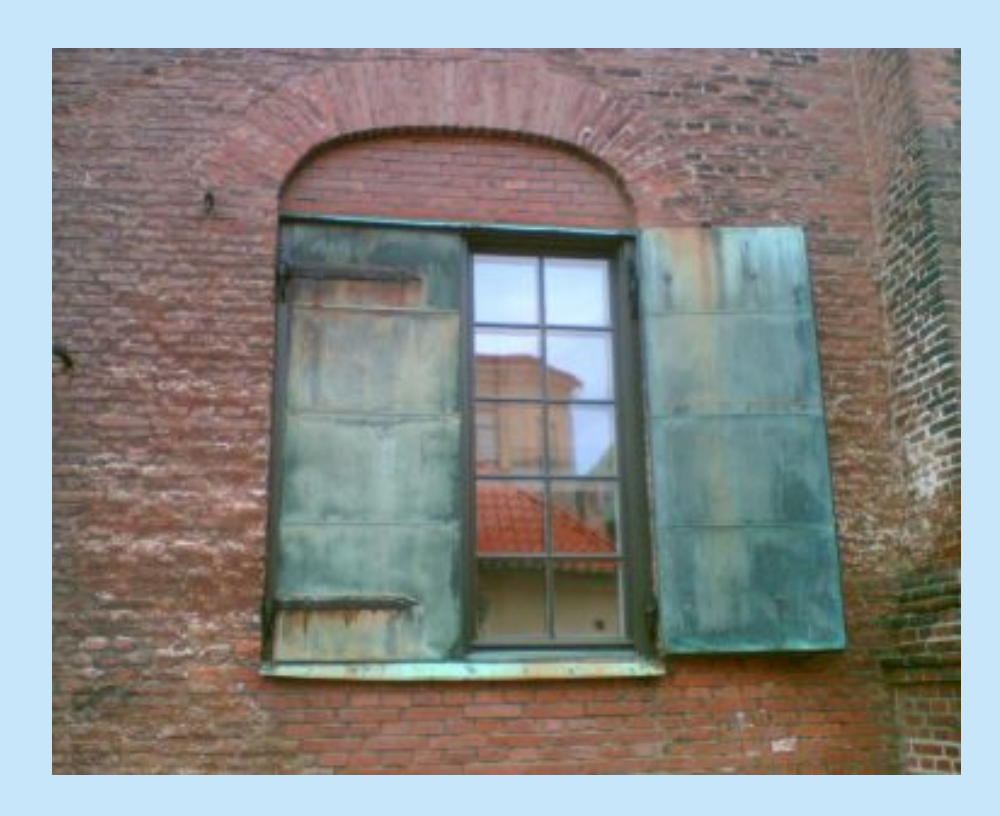

Solo podemos ver aquellos calendarios de adviento online que alguien nos ha dado acceso. Nos avisan con un mensaje de Advientos.

Al calendario se entra bién a partir del enlace que hay en el mensaje con el que nos avisaron, o bién desde la página principal escribiendo nuestra dirección email a la que llego el aviso y el código que había en el mismo. Göteborg (Suecia)

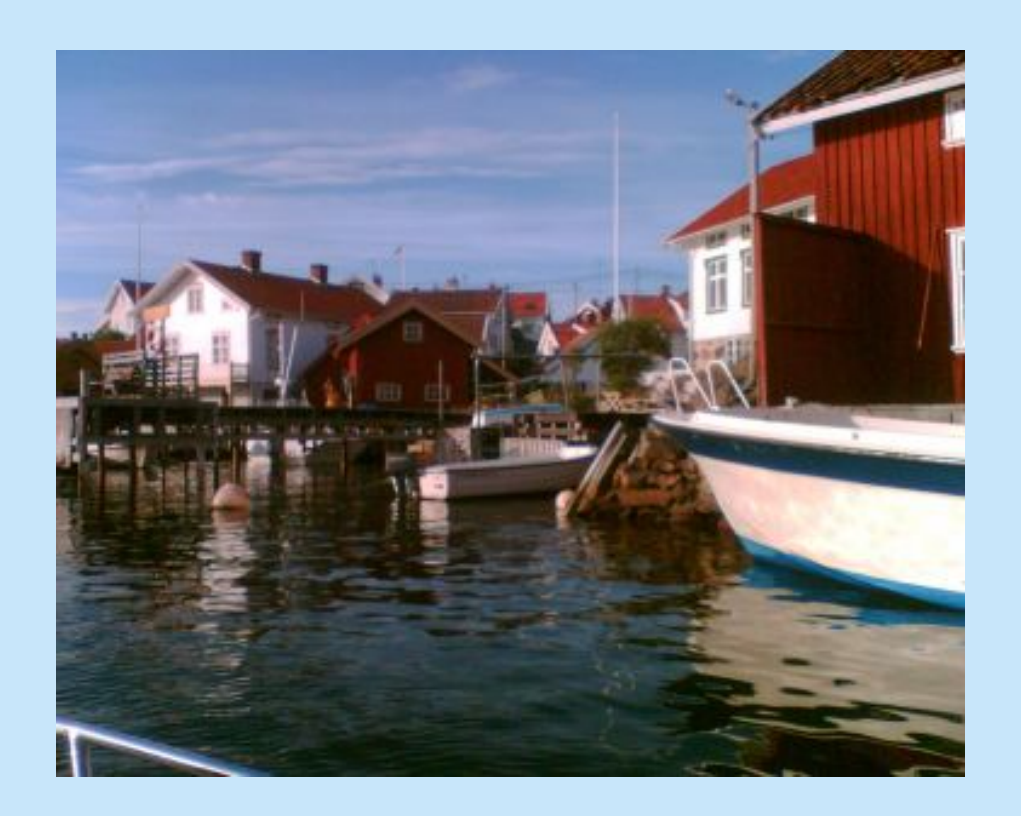

Si quieres crear un Calendario de Adviento online, tienes que abrir una cuenta desde la página principal si todavía no te has inscrito. Es totalmente gratuito. Gullhohem (Suecia)

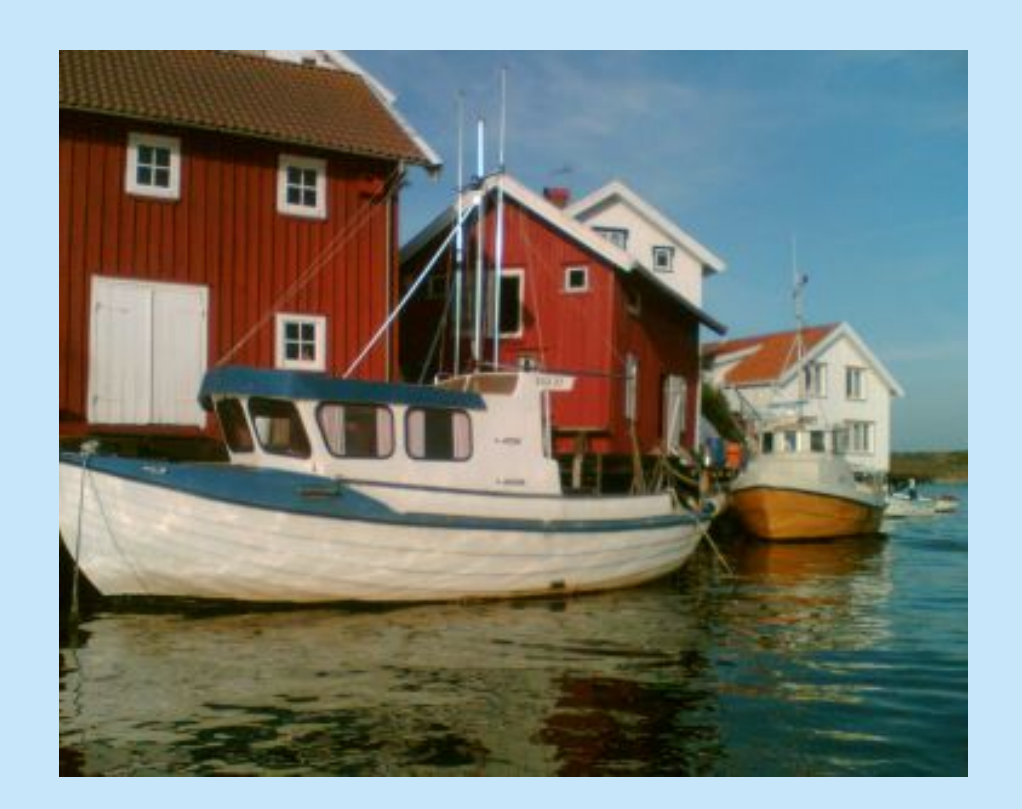

La cuenta se abre con los datos de tu nombre, apellido, dirección email, y un usuario y contraseña que tu elijas para poder identificarte.

Gullohohem (Suecia)

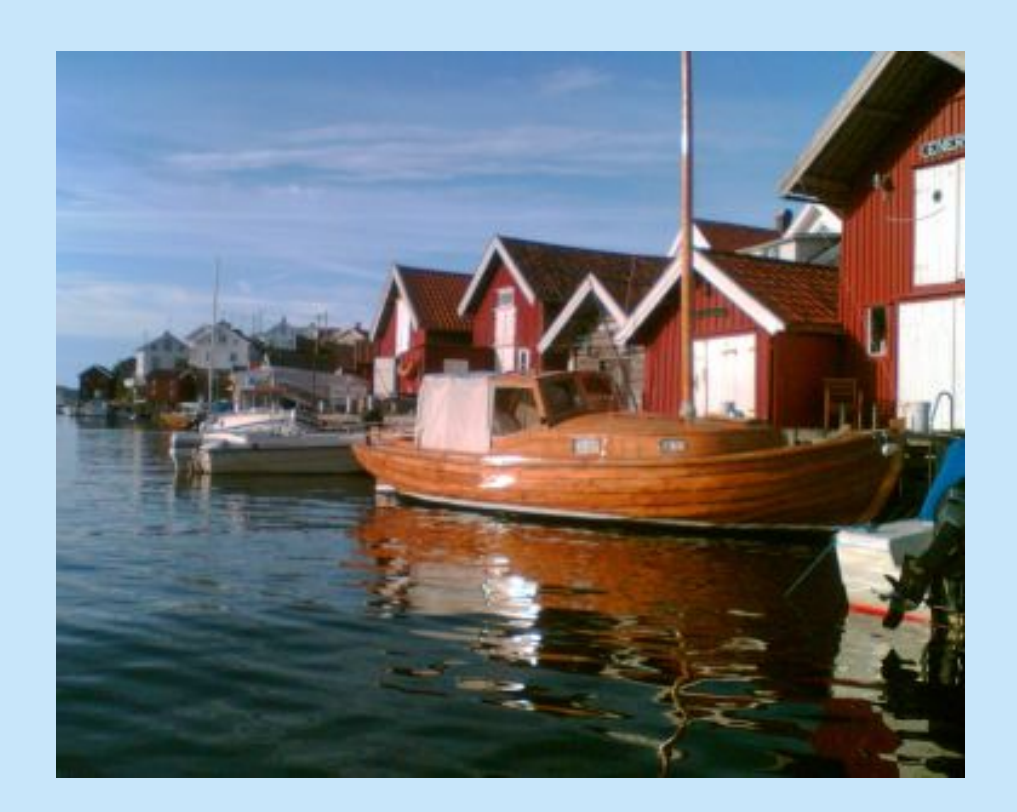

Desde un menú podrás gestionar todos tus calendarios. Gullohohem (Suecia)

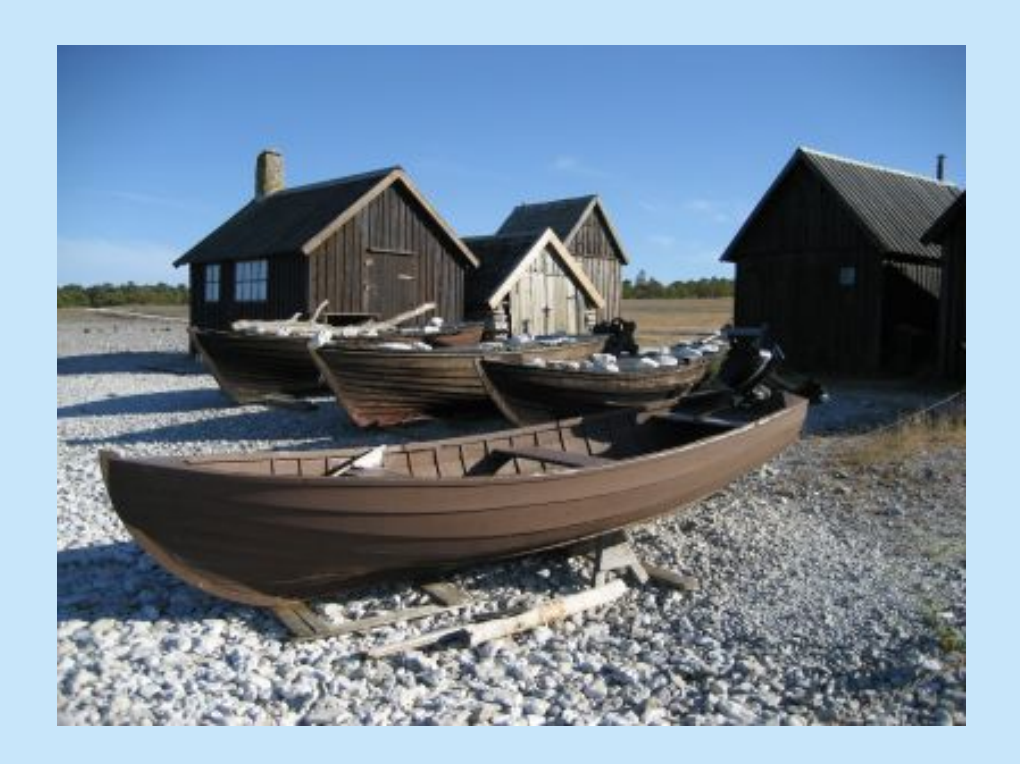

En "crear nuevo calendario" seleccionaremos el número de ventanas y la fecha en el que acaba el calendario. Escribiremos un título y una firma. Podrás elegir la fotografía de la postal de fondo de calendario así como el color de aquella parte de la postal que la fotografía no pueda rellenar. Farö (Suecia)

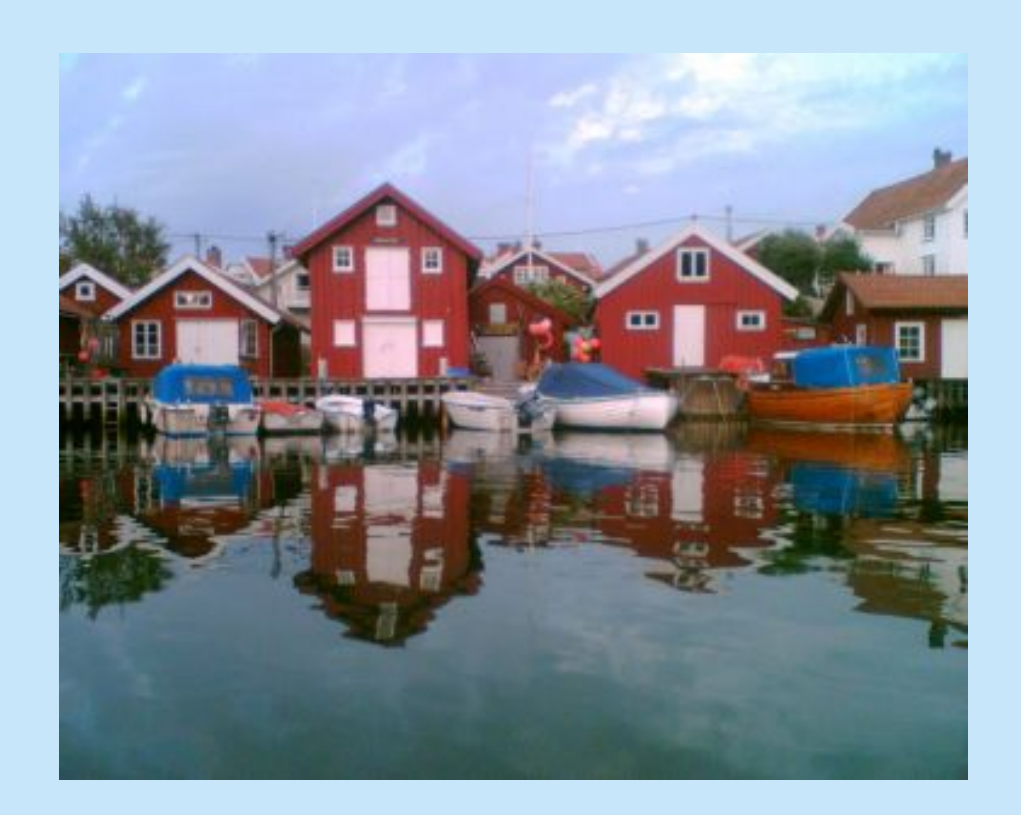

En la opción "editar ventanas" podremos grabar una fotografía y escribir un mensaje para cada ventana del calendario.

Este proceso puede realizarse en varias etapas ya que la información queda almacenada en la base de datos.

Gullohohem (Suecia)

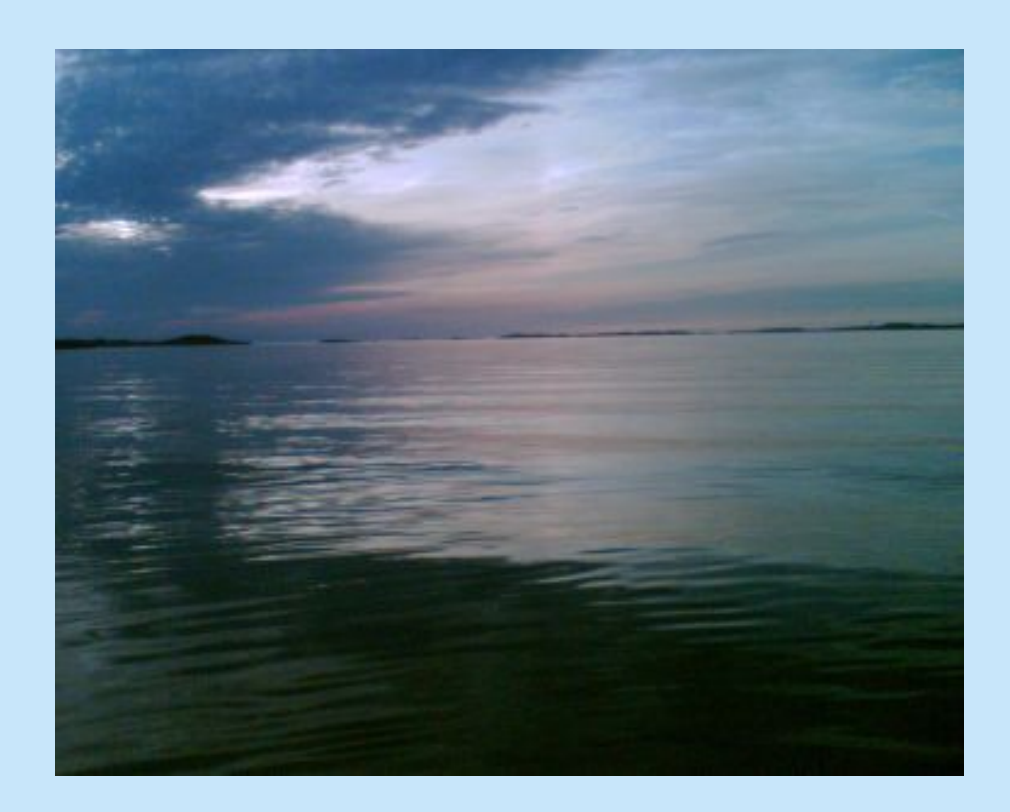

En cualquier momento podemos en "editar la postal" modificar la fotografía y color de fondo del calendario.

De la misma forma podemos volver a "editar las ventanas".

Orust (Suecia)

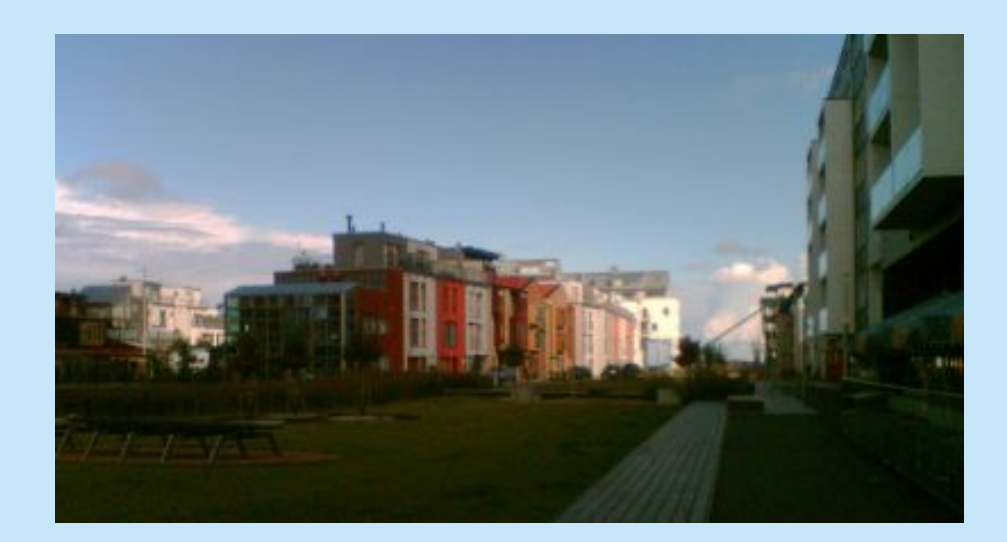

En "previsualizar calendario" podemos comprobar como verán el calendario de adviento las personas a las que demos acceso. Malmö (Suecia)

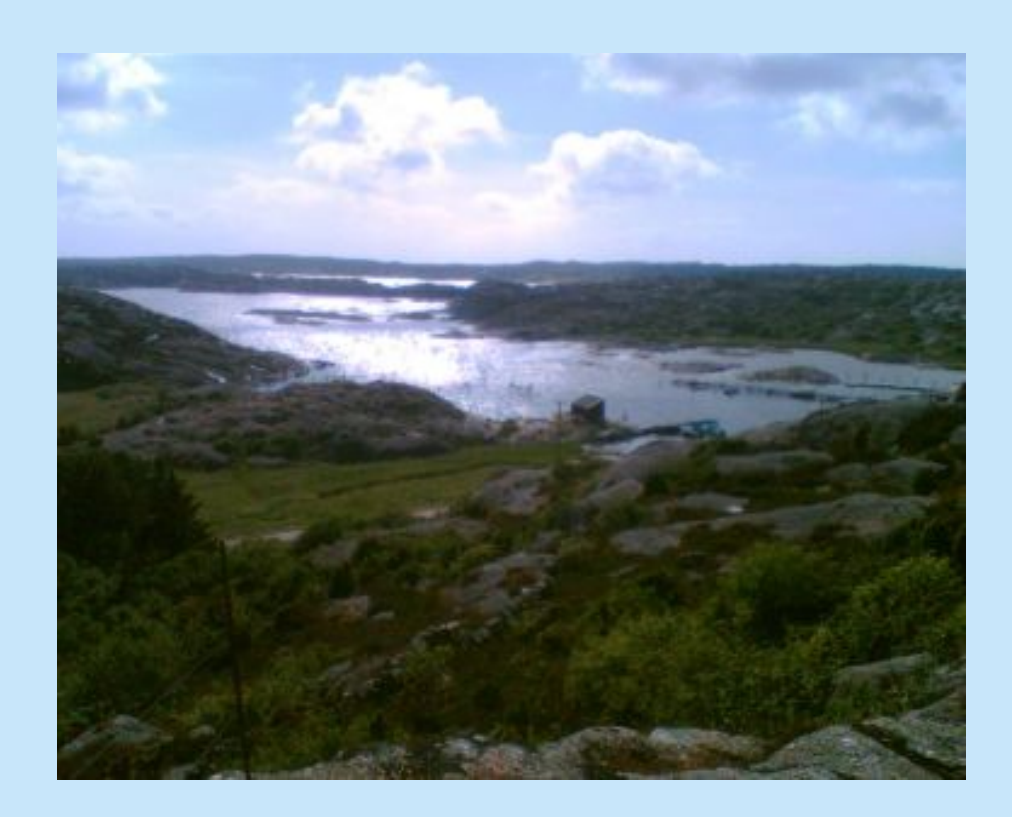

En "enviar calendario" registraremos el nombre y el email de las personas que queremos dar acceso al calendario.

Automaticamente recibirán un email avisándoles sobre tu calendario, su código y con un enlace al mismo para que a partir de una fecha puedan abrir las ventanas. Orust (Suecia)

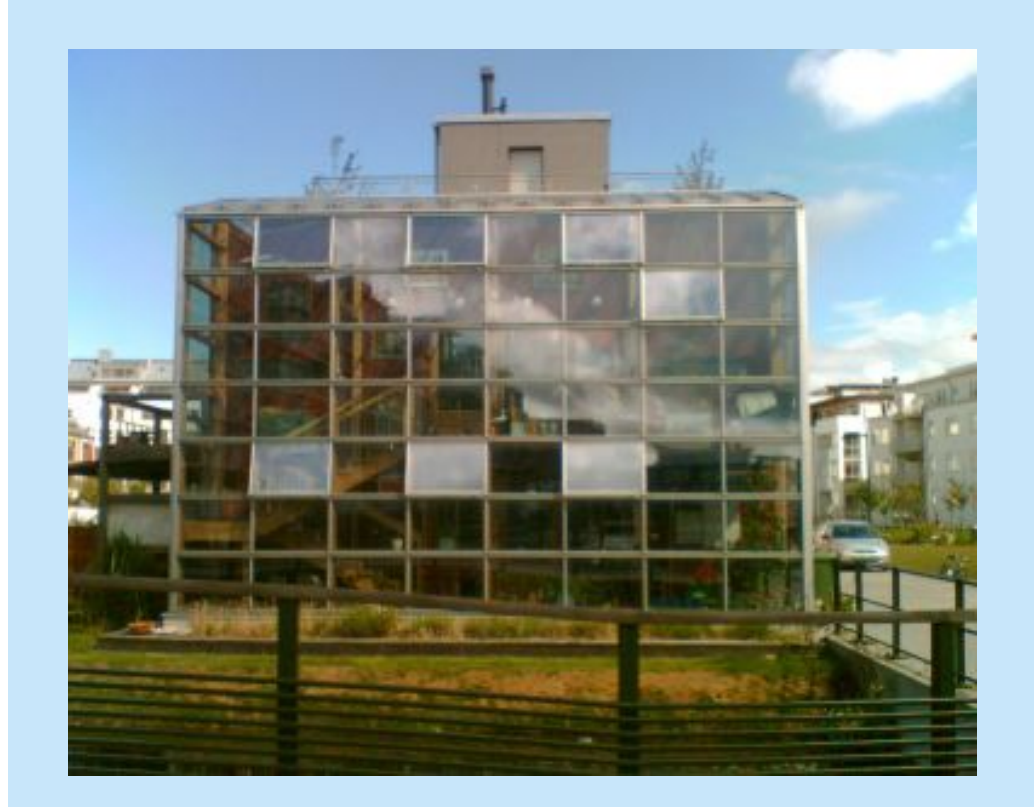

En "enviar calendario" podrás también denegar el acceso a alguien si decides borrarlo del registro. O si alguien ha perdido el mensaje de aviso, vuelve a registrarlo y recibirá un nuevo mensaje. Malmö (Suecia)

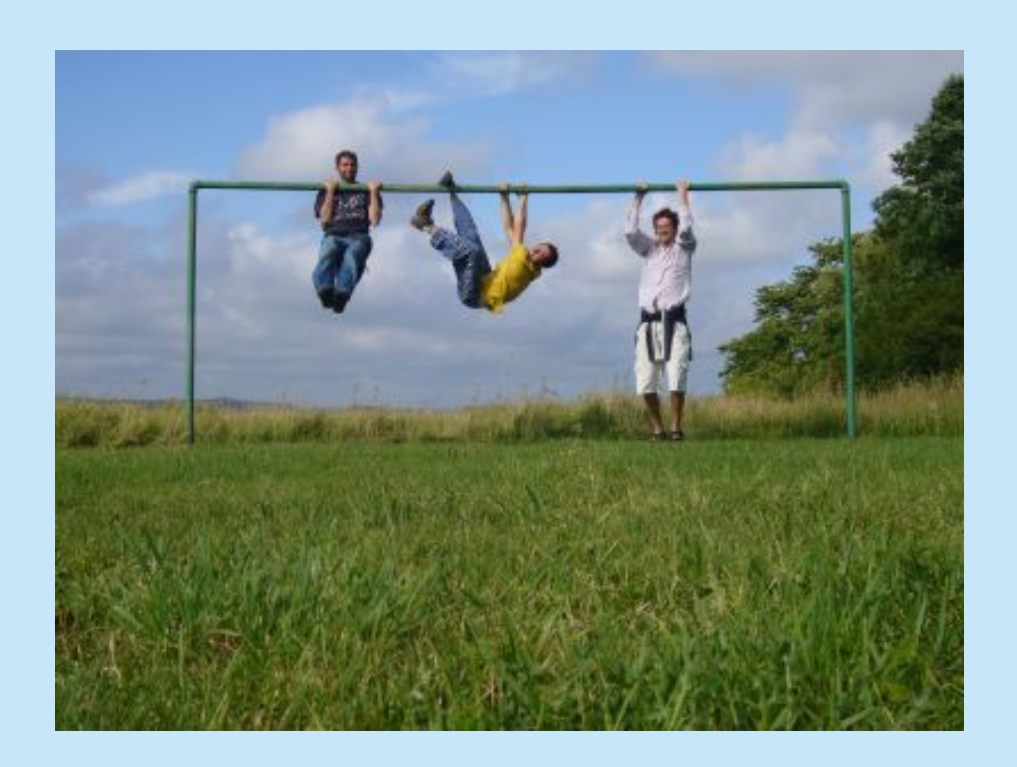

En "copiar calendario" podrás repetir un calendario, manteniendo las fotografías y mensajes de todas la ventantas. Con la opción de variar el número de días, el día final y la postal.Orust (Suecia)

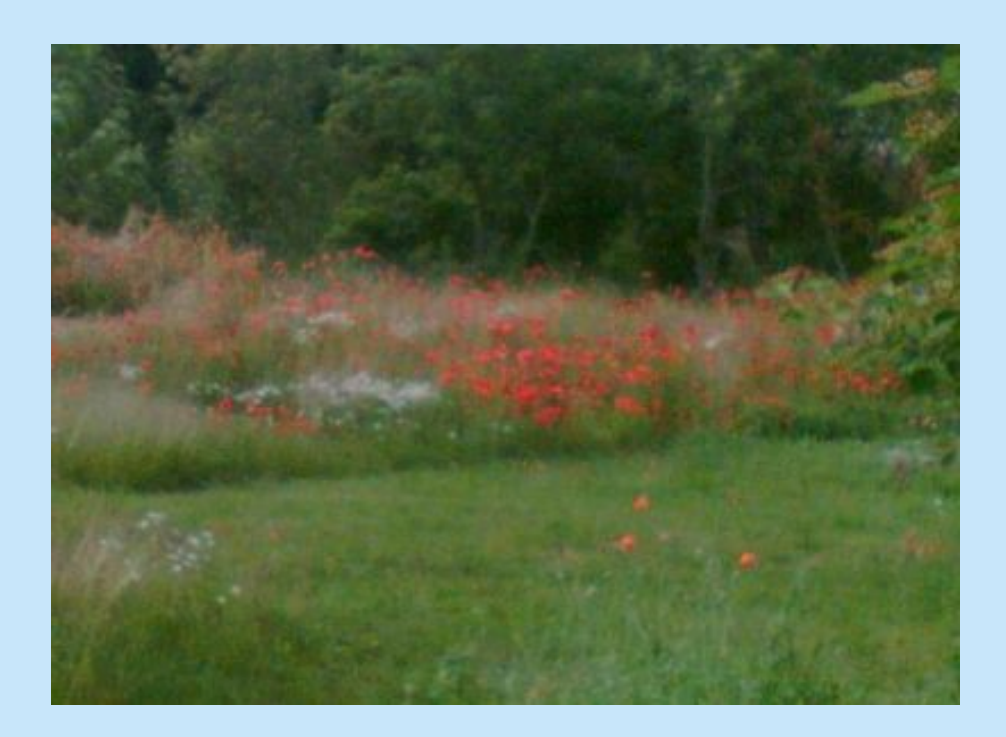

Esperamos que tanto los que hagan su calendario del adviento online como los que lo reciban puedan disfrutar de esta tradicional experiencia. Orust (Suecia)

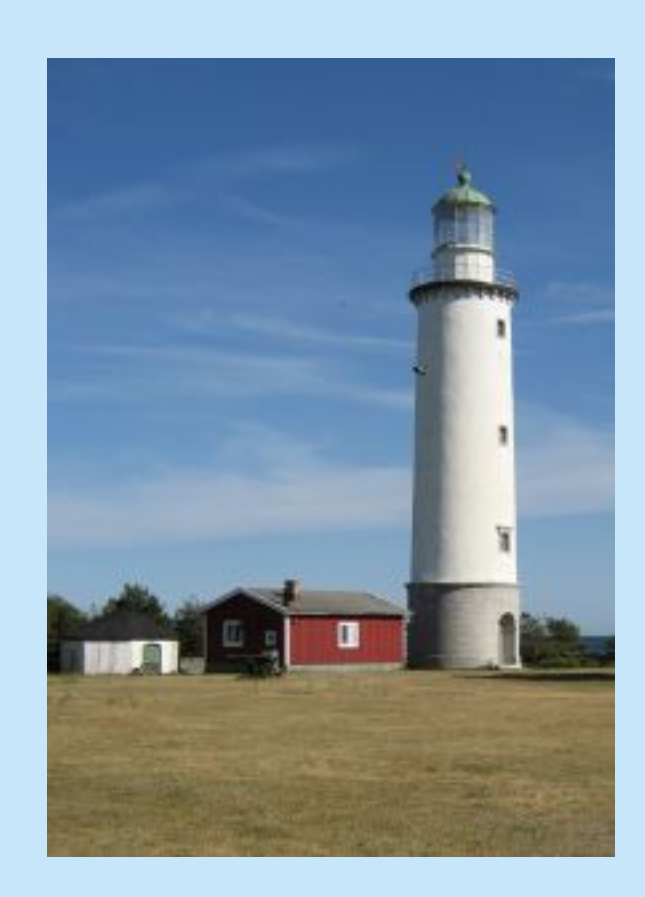

Farö (Suecia)

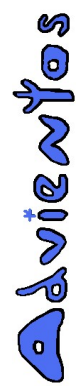

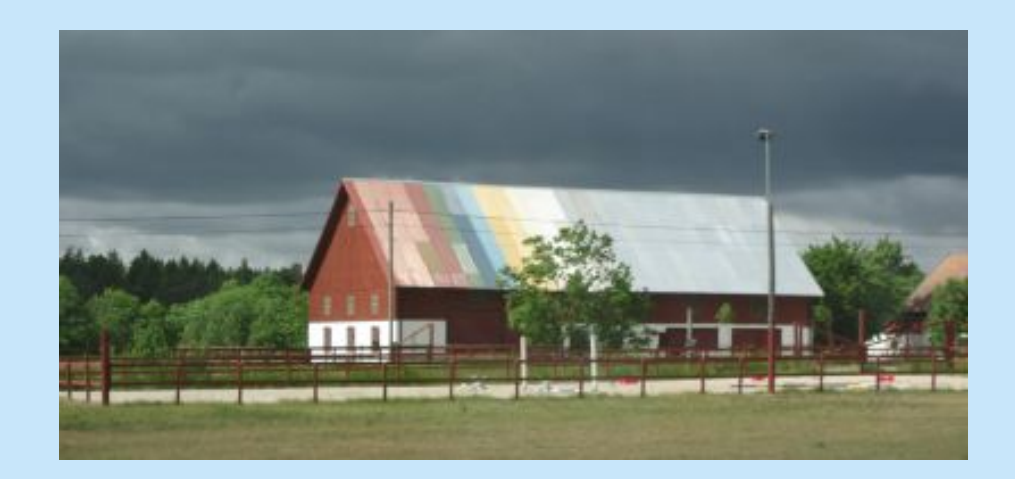

Gotland (Suecia)

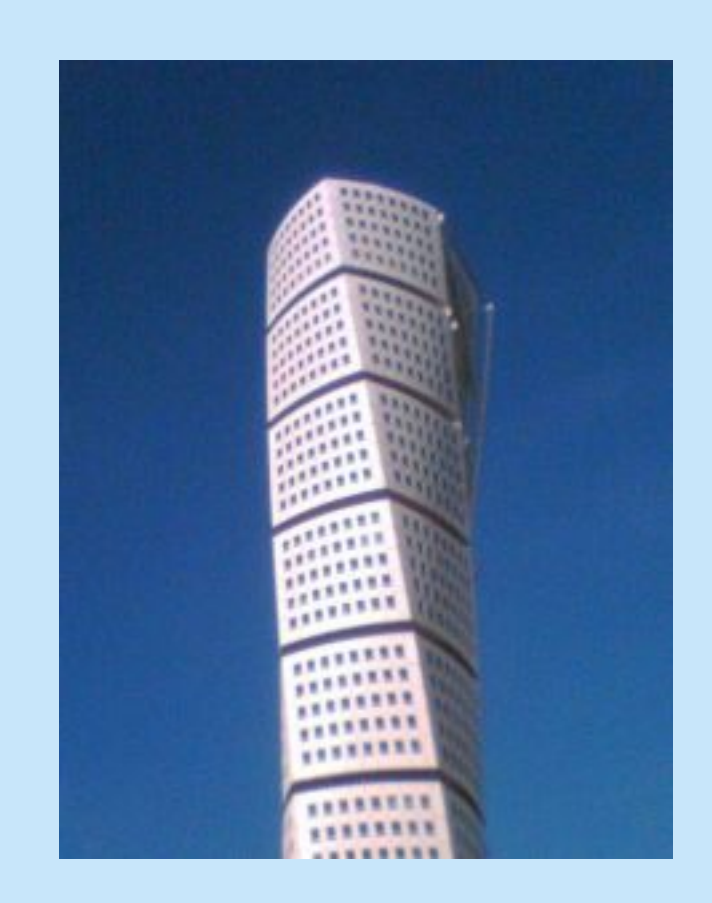

Mälmo (Suecia)

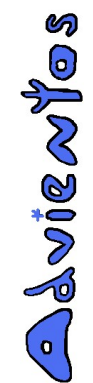

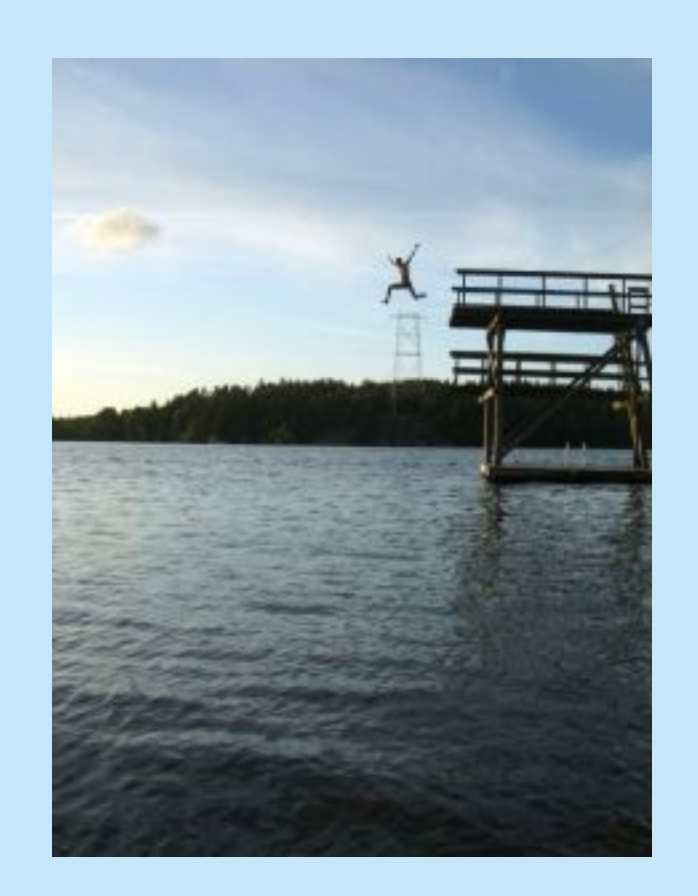

Falun (Suecia)

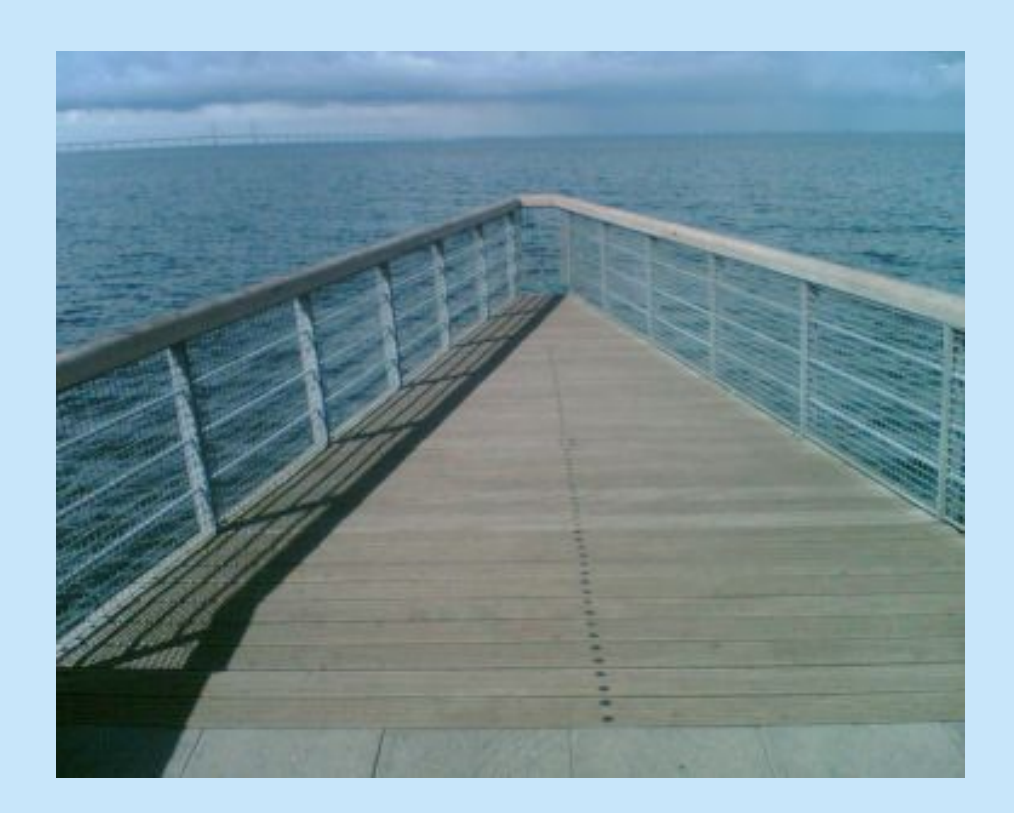

Malmö (Suecia)